# CentOS 7 – Neo4j 5 Community Edition

| Version:    | 1.0.0    |
|-------------|----------|
| Created by: | cloudimg |

#### **Table of Contents**

| 1.) Overview                   | 1 |
|--------------------------------|---|
| 2.) Access & Security          | 2 |
| 3.) System Requirements        | 2 |
| 4.) Connecting to the Instance | 2 |
| 5.) On Startup                 | 2 |
| 6.) Filesystem Configuration   | 3 |
| 7.) Server Components          | 3 |
| 8.) Scripts and Log Files      | 4 |
| 9.) Using System Components    | 4 |
|                                |   |

## 1.) Overview

This document is provided as a user guide for the CentOS 7 – Neo4j 5 Community Edition product offering on the Azure Marketplace. Please reach out to <u>support@cloudimg.co.uk</u> if any issues are encountered following this user guide for the chosen product offering.

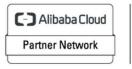

Registered Technology Partner

# 2.) Access & Security

Please update the security group of the target instance to allow the below ports and protocols for access and connectivity.

| Protocol   | Туре | Port | Description             |
|------------|------|------|-------------------------|
| SSH        | ТСР  | 22   | SSH connectivity        |
| Custom TCP | ТСР  | 7474 | Neo4j Front end console |

## 3.) System Requirements

The minimum system requirements for the chosen product offering can be found below

| Minimum CPU | Minimum RAM | Required Disk Space |
|-------------|-------------|---------------------|
| 1           | 1 GB        | 20 GB               |

## 4.) Connecting to the Instance

Once launched in the Azure Virtual Machines Service, please connect to the instance via an SSH client using the **azureuser** with the key pair associated at launch. Once connected as the **azureuser**, you will be able to **sudo** to the **root** user by issuing the below command.

Switch to the root user

sudo su -

# 5.) On Startup

An OS package update script has been configured to run on boot to ensure the image is fully up to date at first use. You can disable this feature by removing the script from /stage/scripts/ and deleting the entry in crontab for the root user.

Disable the OS update script from running on reboot

```
rm -f /stage/scripts/initial_boot_update.sh
crontab -e
#DELETE THE BELOW LINE. SAVE AND EXIT THE FILE.
@reboot /stage/scripts/initial_boot_update.sh
```

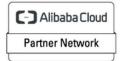

Registered Technology Partner

# 6.) Filesystem Configuration

Please see below for a screenshot of the server disk configuration and specific mount point mappings for software locations.

| Filesystem     | Size | Used | Avail | Use% | Mounted on     |
|----------------|------|------|-------|------|----------------|
| devtmpfs       | 472M | 0    | 472M  | 0%   | /dev           |
| tmpfs          | 482M | 0    | 482M  | 0%   | /dev/shm       |
| tmpfs          | 482M | 6.5M | 475M  | 2%   | /run           |
| tmpfs          | 482M | 0    | 482M  | 0%   | /sys/fs/cgroup |
| /dev/nvme0n1p2 | 38G  | 2.7G | 33G   | 8%   | /              |
| /dev/nvme1n1   | 9.8G | 558M | 8.7G  | 6%   | /var/lib/neo4j |
| /dev/nvme0n1p1 | 2.0G | 93M  | 1.7G  | 6%   | /boot          |
| tmpfs          | 97M  | 0    | 97M   | 0%   | /run/user/1002 |
|                |      |      |       |      |                |

| Mount Point    | Description                   |
|----------------|-------------------------------|
| /boot          | Operating System Kernel files |
| /var/lib/neo4j | Neo4j data directory          |

# 7.) Server Components

Please see below for a list of installed server components and their respective installation paths. The below versions are subject to change on initial boot based on the initial\_boot\_update.sh script finding new versions of the software in the systems package repositories.

| Component  | Version | Software Home  |
|------------|---------|----------------|
| Cloud-Init | 19.4    | /etc/cloud     |
| Neo4j      | 5.1.3   | /var/lib/neo4j |
| Azure CLI  | 2.53.1  | /lib64/az      |

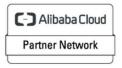

Registered Technology Partner

## 8.) Scripts and Log Files

The below table provides a breakdown of any scripts & log files created to enhance the useability of the chosen offering.

| Script/Log              | Path           | Description                                |
|-------------------------|----------------|--------------------------------------------|
| Initial_boot_update.sh  | /stage/scripts | Update the Operating System with the       |
|                         |                | latest updates available.                  |
| Initial_boot_update.log | /stage/scripts | Provides output for initial_boot_update.sh |

## 9.) Using System Components

Instructions can be found below for using each component of the server build mentioned in section 7 of this user guide document.

#### Azure CLI

Using Azure CLI - as any OS user.

az

#### Cloud-Init

Edit the /etc/cloud/cloud.cfg file to reflect your desired configuration. A link to the cloud-init official documentation can be found below for referencing best practise for your use case.

https://cloudinit.readthedocs.io/en/latest/

vi /etc/cloud/cloud.cfg

#### Neo4j

The Neo4j database service has been configured to start on boot, please use the below commands to start, stop and check the status of the service.

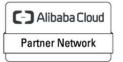

Registered Technology Partner

```
#Check the neo4j Server is running
systemctl status neo4j
#Stop the neo4j Server
systemctl stop neo4j
#Start the neo4j Server
systemctl start neo4j
```

Once the neo4j server status has started, you will be able to access the front end via the below URL exchanging the values between <> to match that of your own instance.

#### <PRIVATE/PUBLICIP>:7474

| $\leftrightarrow$ $\rightarrow$ | C A Not Secure 44.201.169.148:                                                   | 7474/browser/                                                                            | 😭 🔲 👼 Incognito 🗄 |
|---------------------------------|----------------------------------------------------------------------------------|------------------------------------------------------------------------------------------|-------------------|
| Eð                              | \$                                                                               |                                                                                          | ► ×               |
|                                 | Database access not available. Please use                                        | Server connect to establish connection. There's a graph waiting for you.                 |                   |
|                                 |                                                                                  |                                                                                          | \$ ^ \$ X         |
|                                 | \$ :server connect                                                               |                                                                                          | ▶ ☆               |
|                                 | Connect to Neo4j<br>Database access might require<br>an authenticated connection | Connect URL<br>neo4j://  Authentication type<br>Username<br>neo4j<br>Password<br>Connect |                   |
|                                 |                                                                                  |                                                                                          |                   |

A screen like the above should now load, enter the default username and password for the above fields leaving all others default.

Username = neo4j Password = neo4j

**Click Connect** 

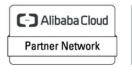

Registered Technology Partner

| 6  | \$                                                                               |              |                                  |        | ► * ×    |
|----|----------------------------------------------------------------------------------|--------------|----------------------------------|--------|----------|
| \$ | Database access not available. Please use                                        |              | There's a graph waiting for you. |        |          |
|    |                                                                                  |              |                                  |        | & ^ * X  |
|    | \$ :server connect                                                               |              |                                  |        | <b>ک</b> |
|    | Connect to Neo4j<br>Database access might require<br>an authenticated connection | New password | ∳ OR Gen                         | nerate |          |

You will now be prompted to set a new password of your choice.

Once entered, click Change password.

|   | neo4j\$                                                                                                    |                                                                             |                                                                                                    |                                                                                                    | •          |             |  |
|---|----------------------------------------------------------------------------------------------------|-----------------------------------------------------------------------------|----------------------------------------------------------------------------------------------------|----------------------------------------------------------------------------------------------------|------------|-------------|--|
|   | \$ :play start                                                                                                   |                                                                             |                                                                                                    |                                                                                                    | <i>₽</i> ^ | י א<br>בי × |  |
| ₽ | ₅∩eo4j                                                                                                    | Getting started with<br>Neo4j Browser<br>Neo4j Browser user interface guide | Try Neo4j with live data<br>A complete example graph that<br>demonstrates common query patterns.<br>Actors & movies in cross-referenced pop<br>culture. | <b>Cypher basics</b><br>Intro to Graphs with Cypher<br>What is a graph database?<br>How can I query a graph? |            |             |  |
|   |                                                                                                    | <b>⊘</b> Get started                                                        | © Open guide                                                                                                    | ♥ Start querying                                                                                             |            |             |  |
|   | Copyright © <u>Neo4j_Inc</u> 2002-2022<br><u>Sign up</u> for a free Neo4j cloud instance with <b>sheo4j</b> ouno |                                                                             |                                                                                                    |                                                                                                    |            |             |  |

Neo4j is now ready for use.

C-) Alibaba Cloud Partner Network

Registered Technology Partner